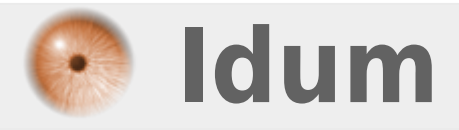

## **Changer le hostname de votre machine >>> Debian**

**Description :**

**Le but de cet article est de vous apprendre à changer le hostname de votre machine.**

## **Changer le hostname de votre machine**

## **>>> Debian**

Pour changer le nom de votre machine, vous devez éditer le fichier **"/etc/hostname"**.

vim /etc/hostname

Vous devez obtenir un fichier contenant seulement le nom de la machine. Ma machine se nomme **"testscript"**.

- Mon fichier **"/etc/hostname"** contient :

test-script

- Je souhaite renommer ma machine par **"deb-nsalmon-test"**, je modifie donc le fichier et j'enregistre.

deb-nsalmon-test

- Si je tape la commande suivante, je ne dois pas avoir de changement.

hostname

- Ma machine me retourne toujours :

test-script

Ensuite, il faut changer l'alias indiqué dans le fichier **"/etc/hosts"**. Ce fichier assure une résolution de nom locale et permet de donner un nom FQDN (Fully Qualified Domain Name) à la machine. Il est le fichier que la machine consulte avant le serveur DNS.

## **Pour info : Tout site mentionné derrière un 127.0.0.1 sera bloqué.**

- On édite le fichier :

vim /etc/hosts

- Vous devez obtenir ceci :

```
127.0.0.1 localhost
127.0.1.1 test-script.idum.eu test-script
# The following lines are desirable for IPv6 capable hosts
::1 localhost ip6-localhost ip6-loopback
ff02::1 ip6-allnodes
ff02::2 ip6-allrouters
```
- Remplacez l'ancien nom de votre machine par le nouveau nom. J'obtiens ceci :

127.0.0.1 localhost 127.0.1.1 deb-nsalmon-test.idum.eu deb-nsalmon-test # The following lines are desirable for IPv6 capable hosts ::1 localhost ip6-localhost ip6-loopback ff02::1 ip6-allnodes ff02::2 ip6-allrouters

- Ensuite pour que la machine actualise les informations, il faut redémarrer le service **"Hostname"**.

```
/etc/init.d/hostname.sh stop
/etc/init.d/hostname.sh start
```
- Si vous tapez la commande suivante, vous pouvez voir que cette fois-ci la machine retourne le bon nom :

root@deb-nsalmon-test:~# hostname deb-nsalmon-test

- Pour afficher le hostname FQDN de la machine, tapez la commande suivante :

```
root@deb-nsalmon-test:~# hostname -f
deb-nsalmon-test.idum.eu
```
**Pour que le prompt s'actualise, il faut relancer votre session utilisateur.**

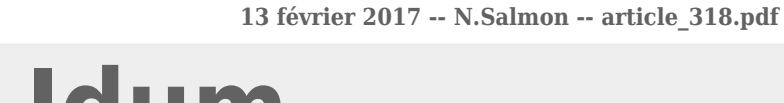

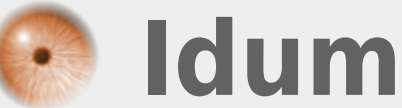